# **L-LAS Serie**

### **L-LAS-TB-F-(16)-40/40-MA /-SL (Master/Slave)**

- Linienlaser 670 nm, <0,4 mW, Laserklasse 1
- Sichtbare rote Laserlinie, typ. 16 mm x 2 mm
- Messbereich Master+Slave jeweils typ. 16 mm (d.h. 2x 16 mm)
- Auflösung Master+Slave jeweils typ. 16 μm (d.h. 2x 16 μm)
- Sender/Empfänger-Abstand 40 mm
- Integriertes Interferenzfilter
- CCD-Zeilendetektor mit 256 Pixel, 1024Subpixel
- Externe Teach-Taste und Potentiometer zur Toleranzvorgabe
- RS232-Schnittstelle und Windows®-Bedieneroberfläche
- 2 digitale Eingänge, 3 digitale Ausgänge
- 1 analoger Ausgang 0 ... +10V (optional 4 ... 20mA)
- Schaltzustandsanzeige über 4 LEDs (1x grün, 2x rot, 1x gelb)

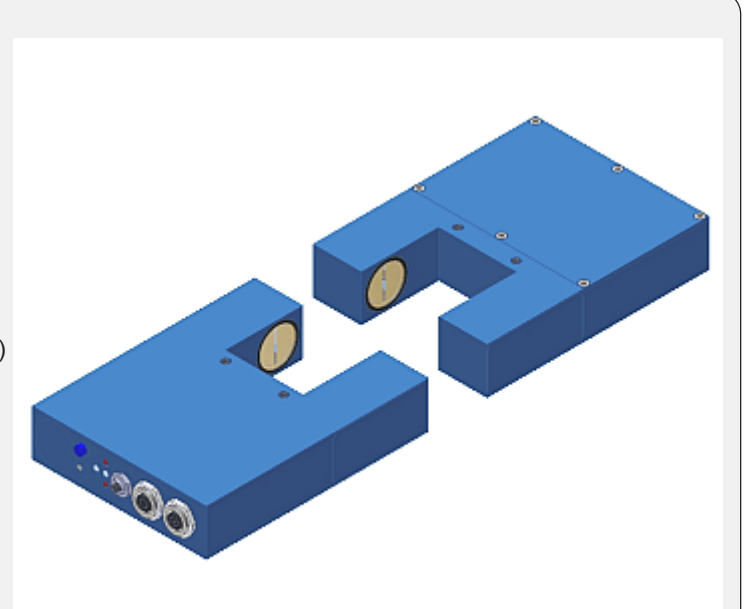

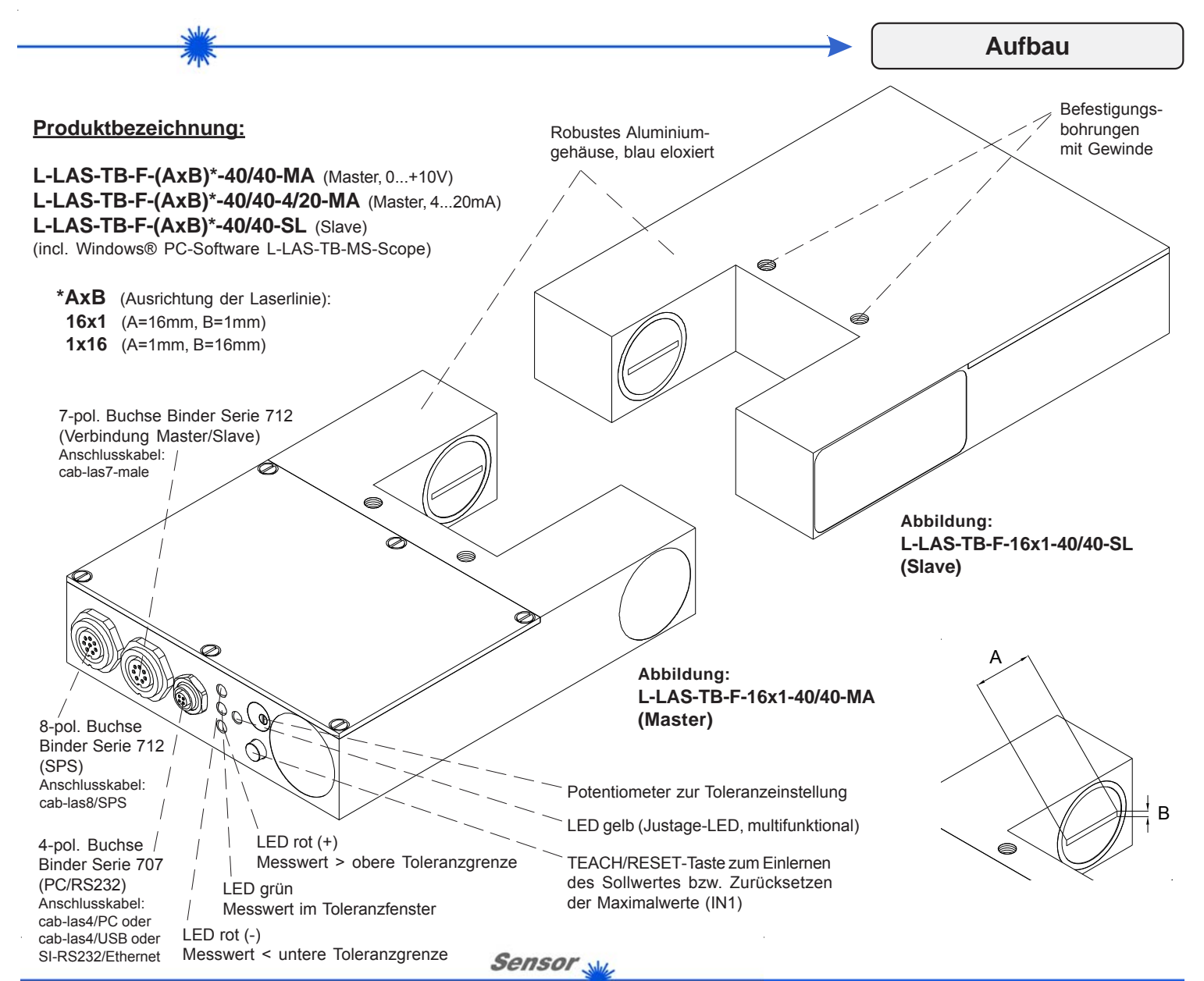

Instruments

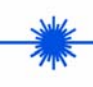

**Technische Daten**

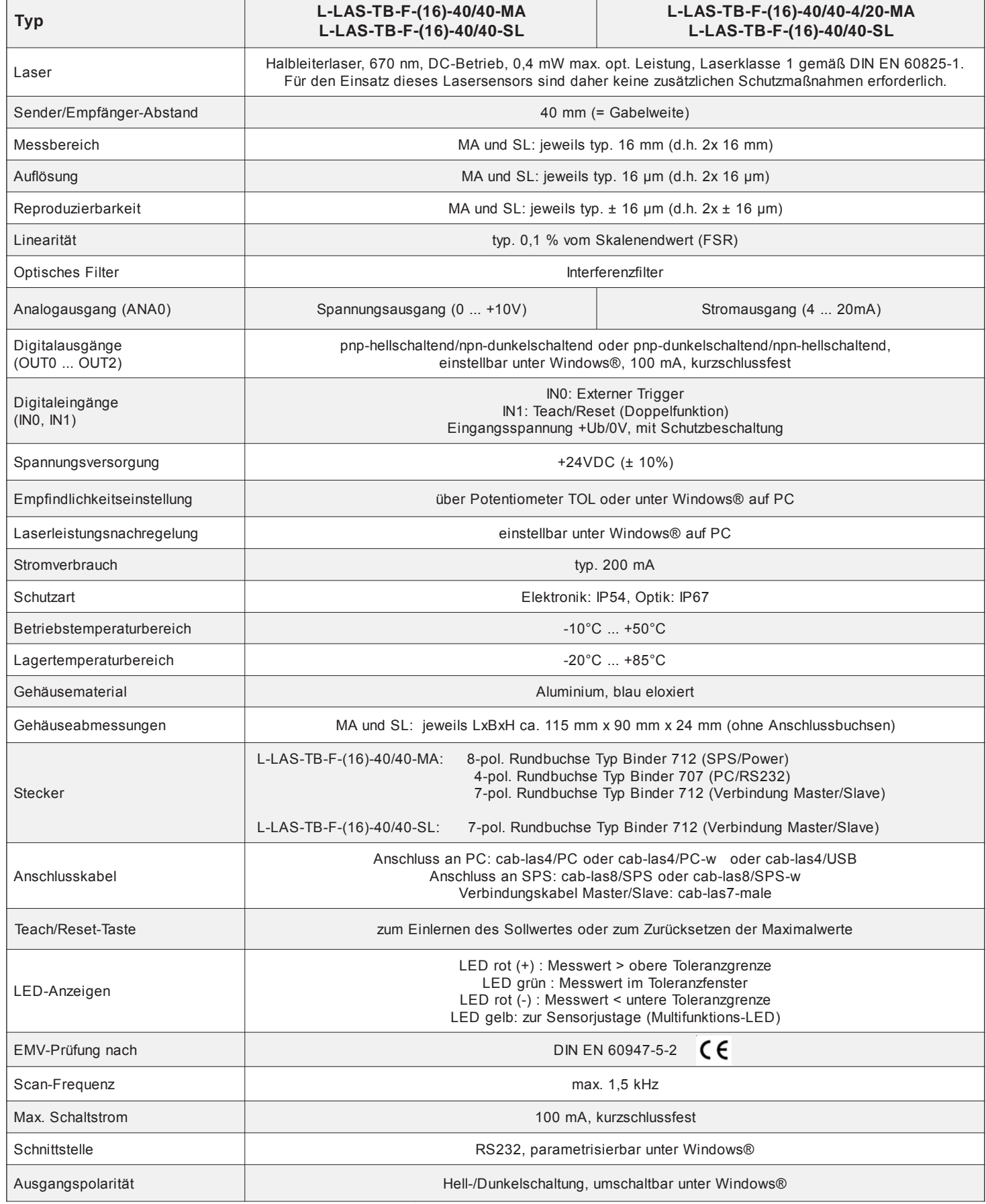

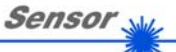

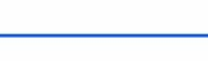

## **Abmessungen**

**L-LAS-TB-F-(16)-40/40-MA L-LAS-TB-F-(16)-40/40-SL**

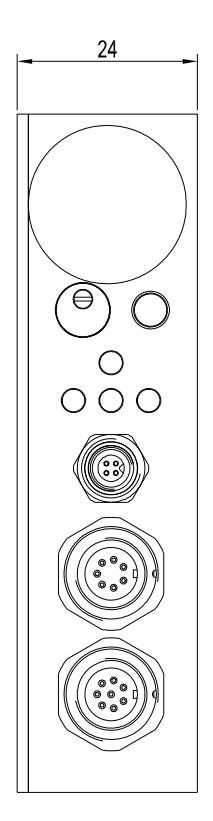

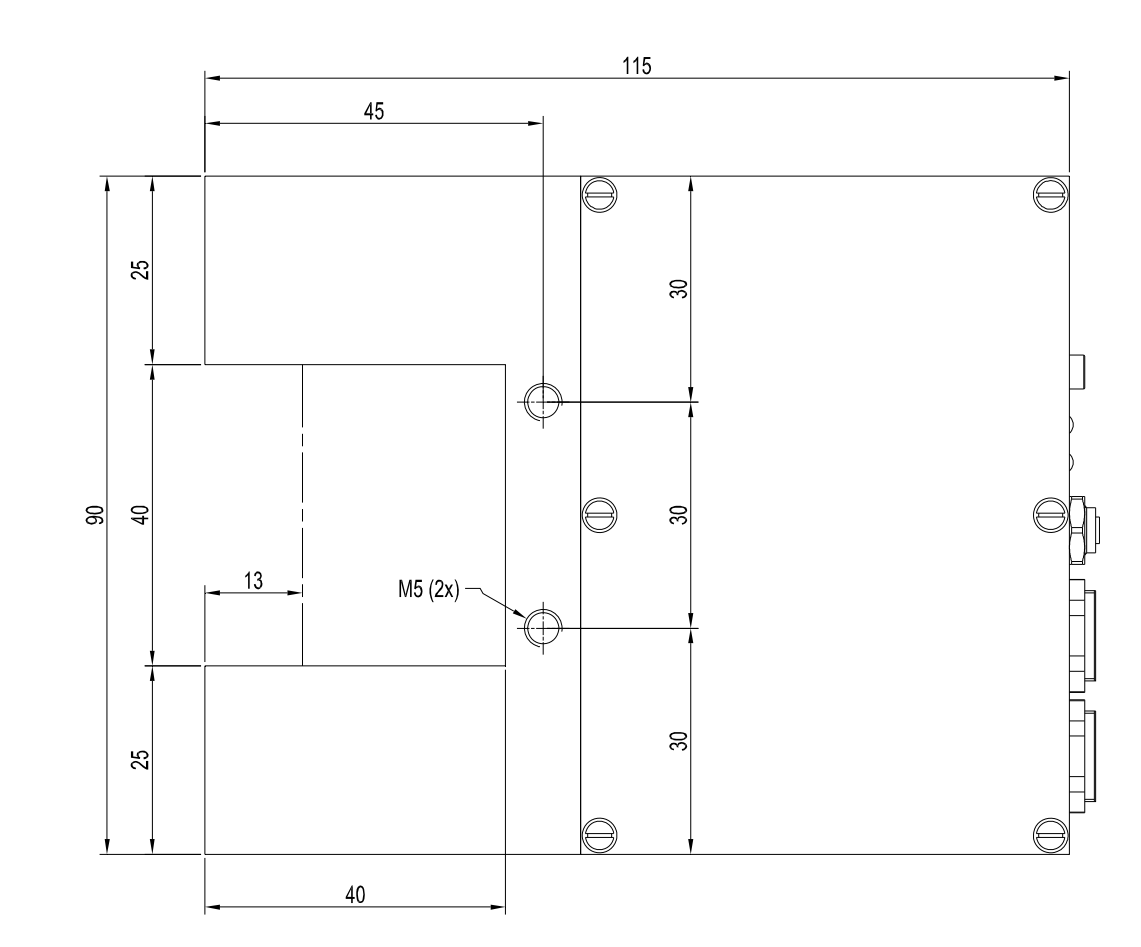

Alle Abmessungen in mm

Sensor<sub>N</sub> **Instruments** 

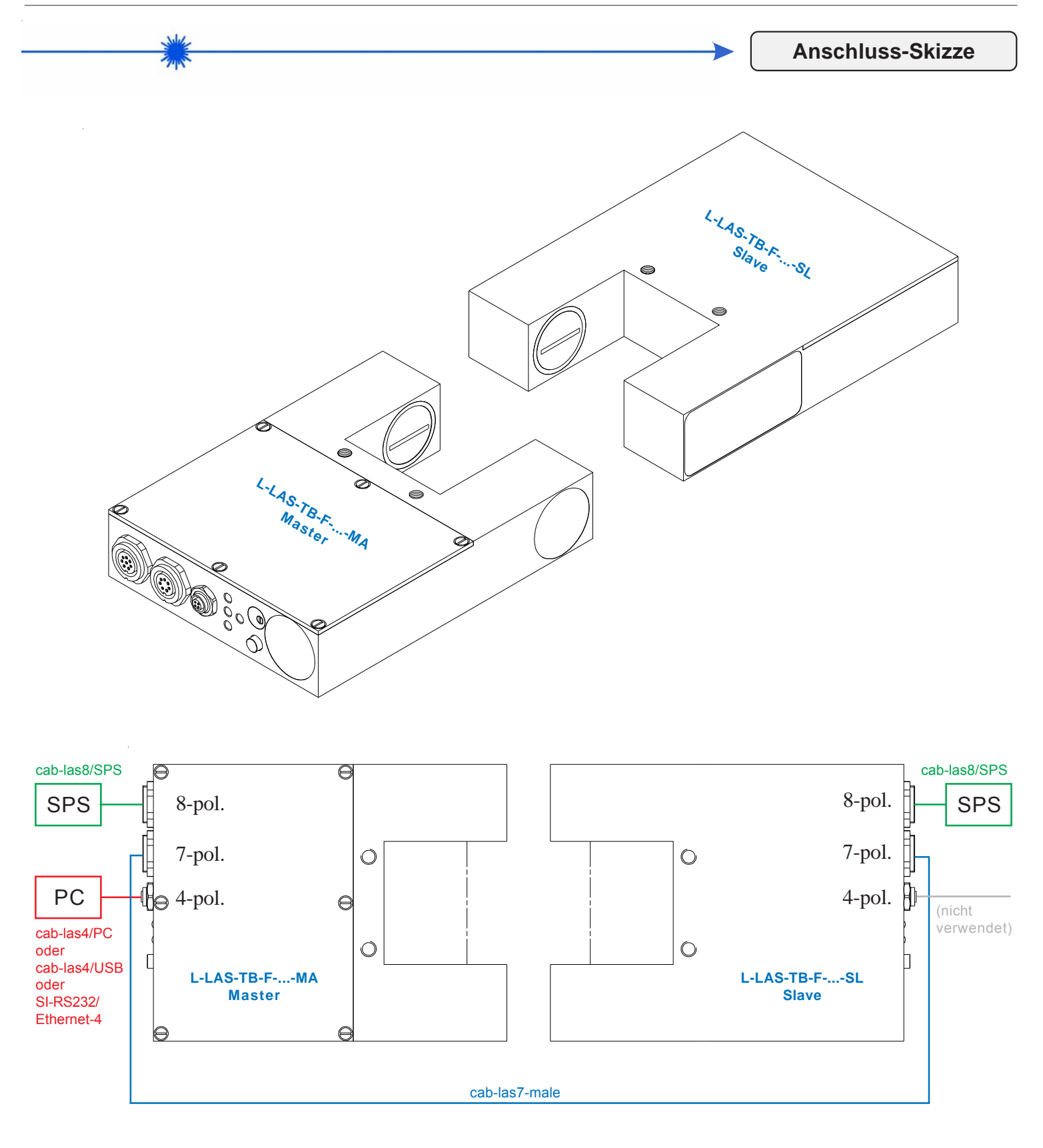

*Sensor Instruments GmbH • D-94169 Thurmansbang • Schlinding 11 Tel. +49 (0)8544 9719-0 • Fax +49 (0)8544 9719-13*

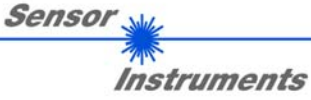

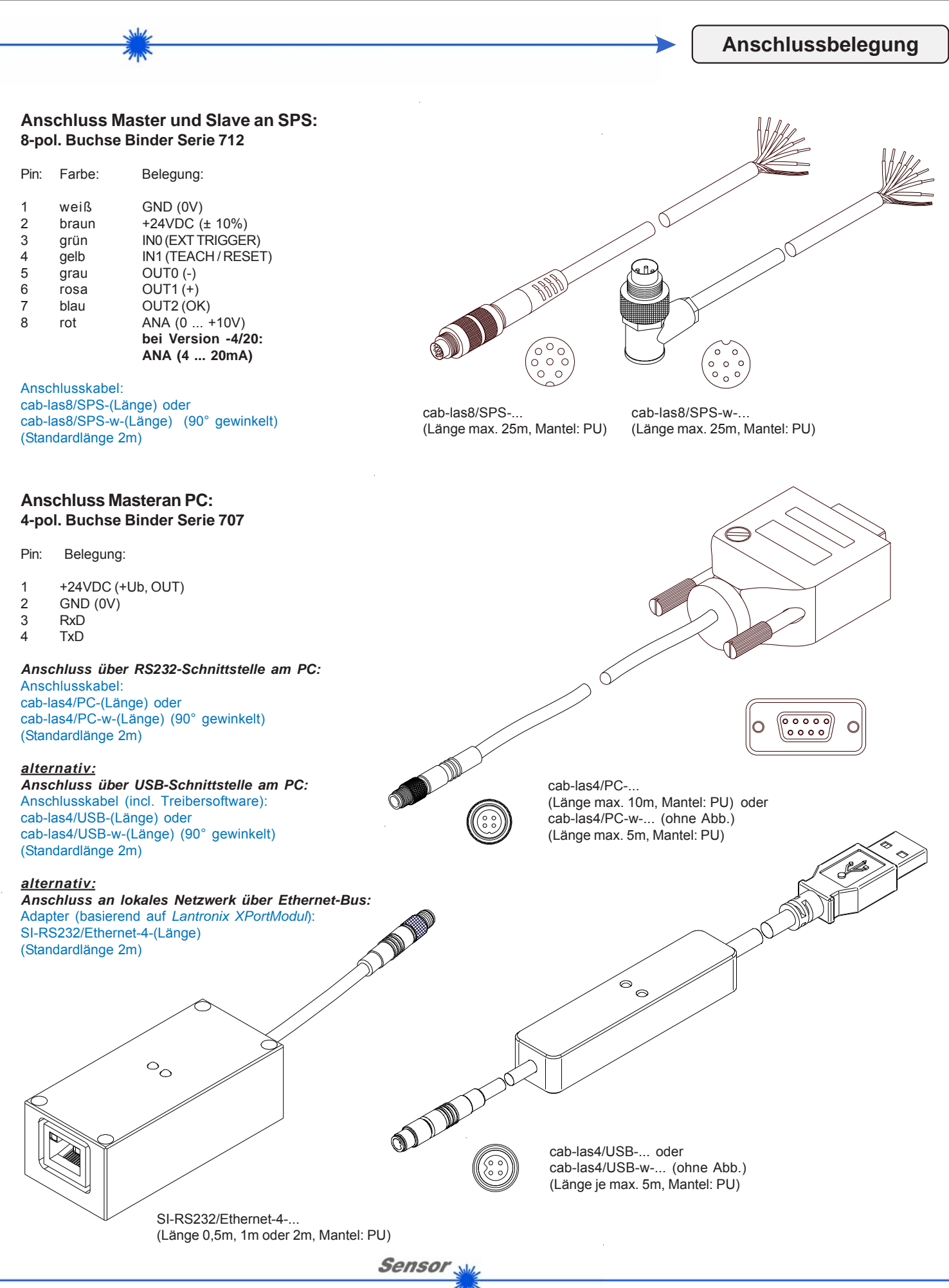

**Instruments** 

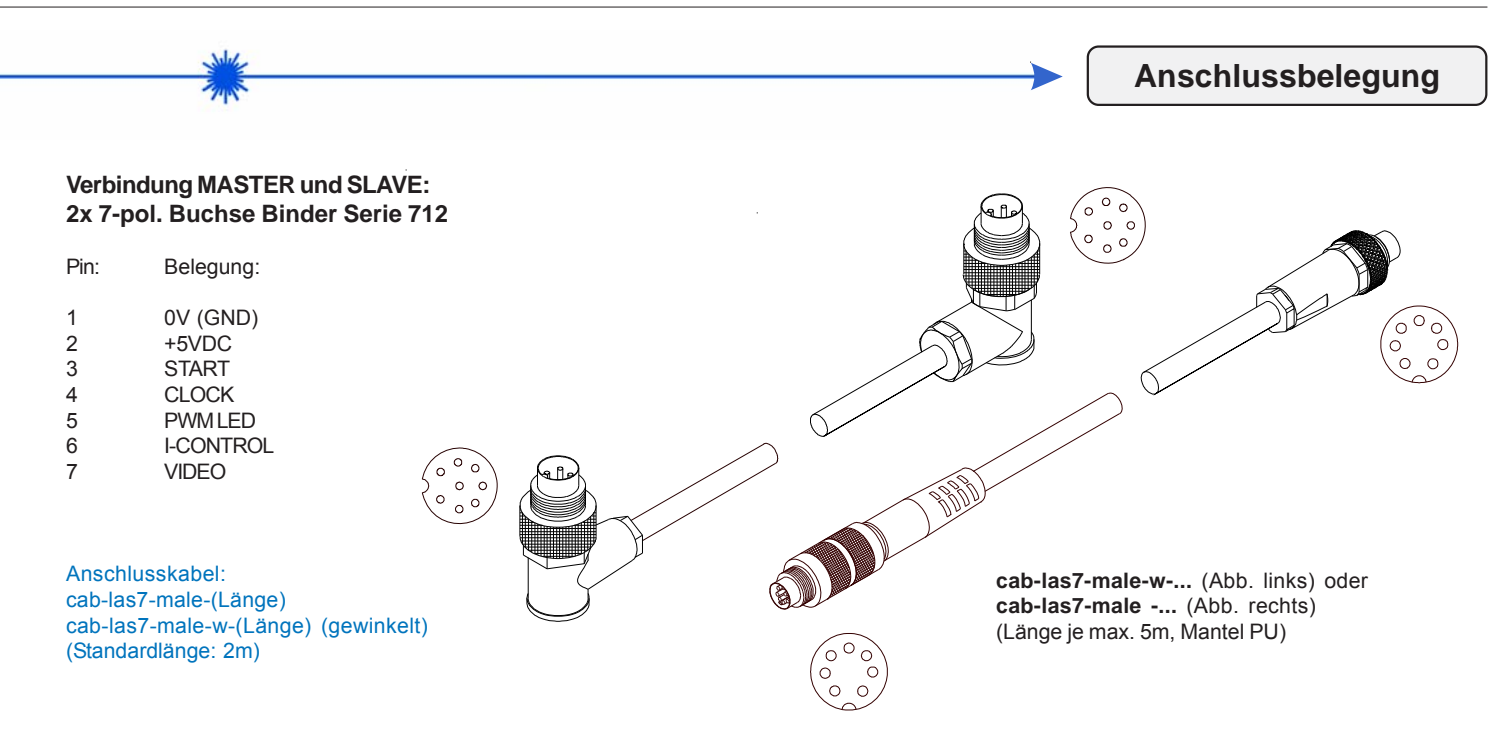

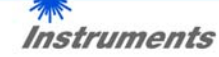

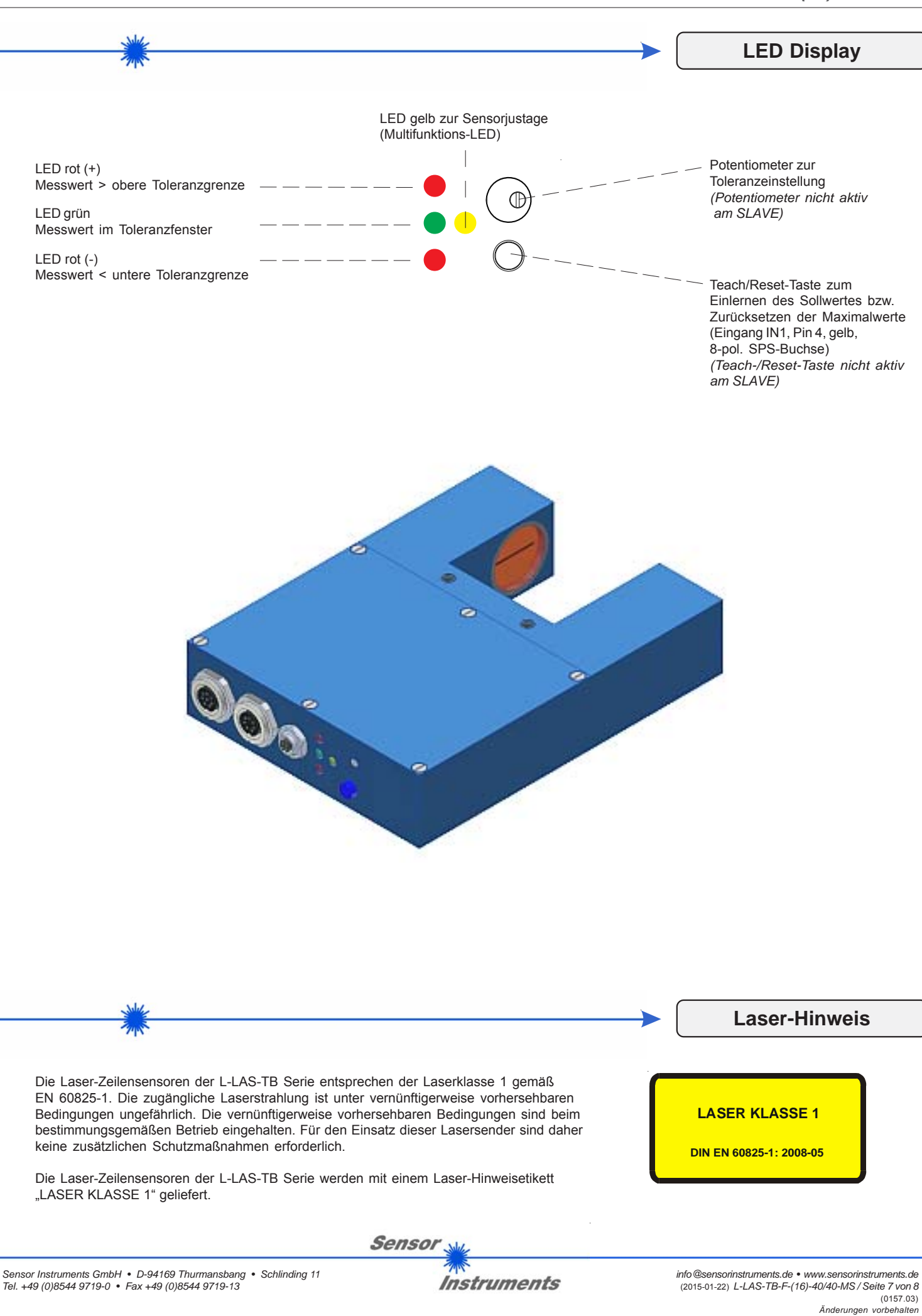

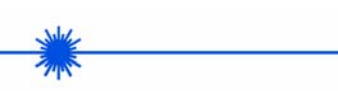

**Parametrisierung**

## **Windows®-Software L-LAS-TB-MS-Scope:**

Mit Hilfe der Windows®-Bedieneroberfläche kann der L-LAS-TB-...-MS Sensor sehr einfach parametrisiert werden. Zu diesem Zweck wird der Sensor über das serielle Schnittstellenkabel cab-las4/PC mit dem PC verbunden. Nach erfolgter Parametrisierung kann der PC wieder abgetrennt werden.

#### **Windows®-Bedieneroberfläche:**

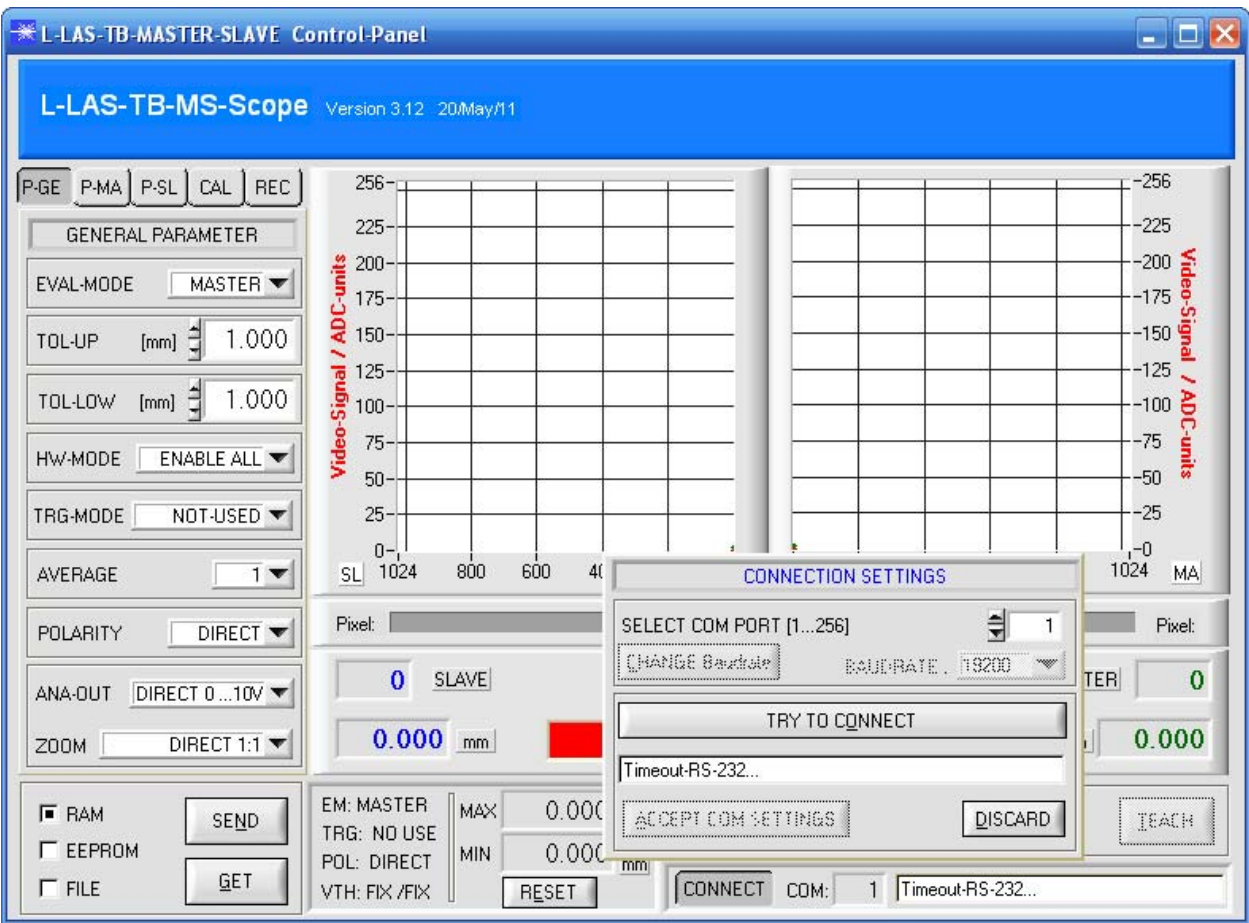

Mit Hilfe des L-LAS-MS-TB-Scope CONTROL-PANELS stehen viele Funktionen zur Verfügung:

- Visualisierung der Messdaten in numerischen und graphischen Ausgabefeldern.

- Einstellen der Laserleistung für den jeweiligen Laser-Sender.
- Einstellung der Polarität der digitalen Schaltausgänge OUT0, OUT1 und OUT2.
- Auswahl eines geeigneten Auswerte-Modus.
- Vorgabe von Sollwert und Toleranzbandgröße.<br>- Abspeichern der Parameter in den RAM EEPR
- Abspeichern der Parameter in den RAM, EEPROM Speicher an der Kontrollelektronik oder in ein Konfigurationsfile auf der Festplatte des PC.

**Sensor Instruments**